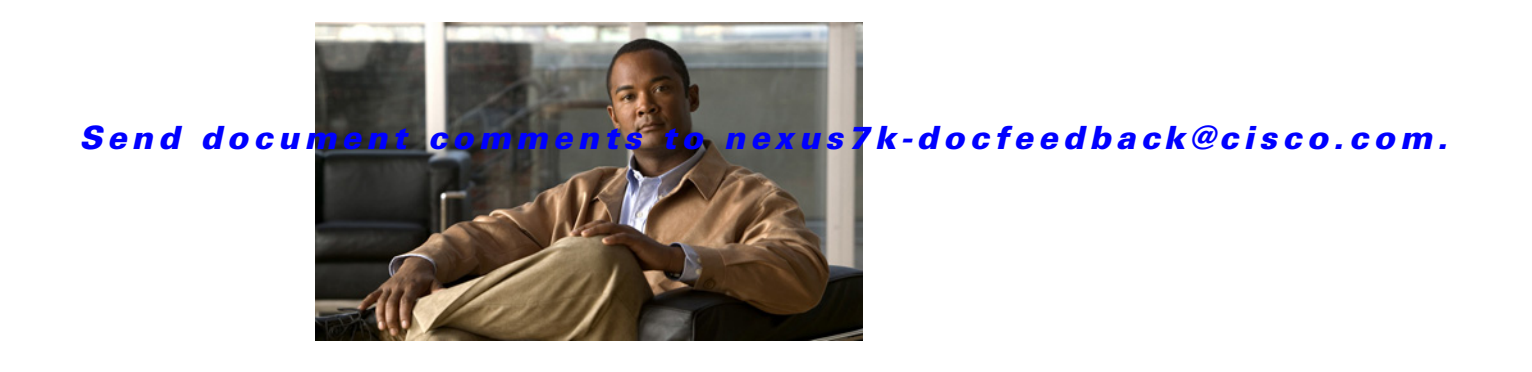

# **R Commands**

This chapter describes the Cisco NX-OS security commands that begin with R.

# **radius abort**

To discard a RADIUS Cisco Fabric Services distribution session in progress, use the **radius abort**  command.

**radius abort**

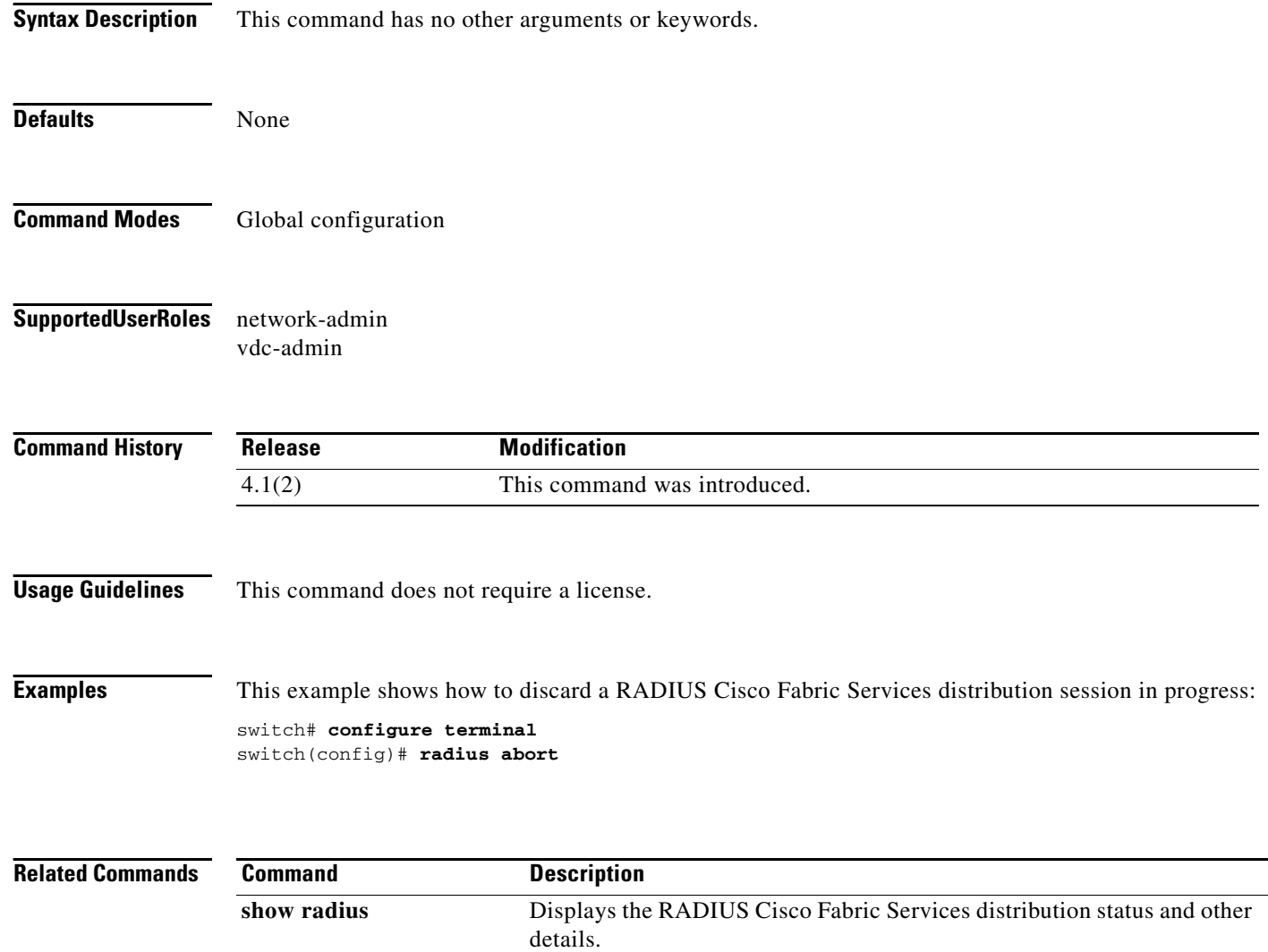

## **radius commit**

To apply the pending configuration pertaining to the RADIUS Cisco Fabric Services (CFS) distribution session in progress in the fabric, use the **radius commit** command.

#### **radius commit**

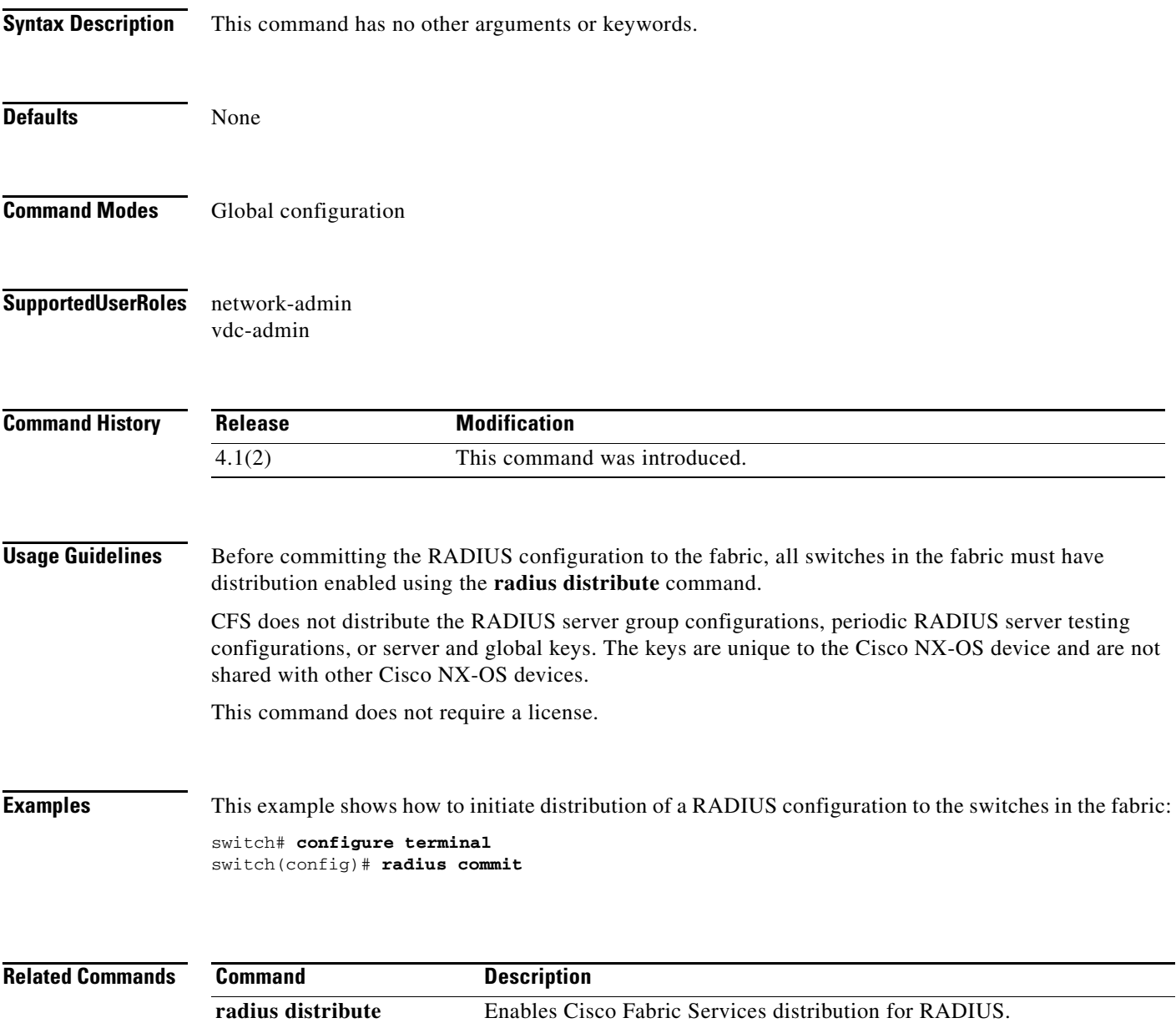

 $\Gamma$ 

## **radius distribute**

To enable Cisco Fabric Services distribution for RADIUS, use the **radius distribute** command. To disable this feature, use the **no** form of the command.

**radius distribute**

**no radius distribute**

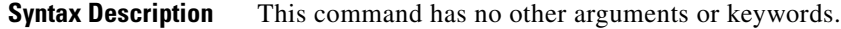

- **Defaults** Disabled
- **Command Modes** Global configuration
- **Supported User Roles** network-admin vdc-admin

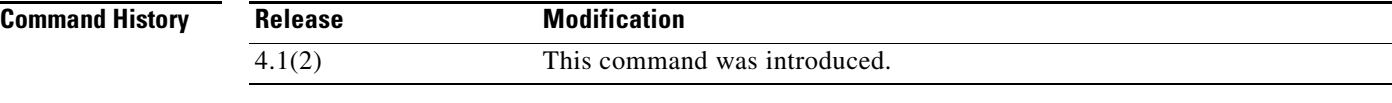

**Usage Guidelines** CFS does not distribute the RADIUS server group configurations, periodic RADIUS server testing configurations, or server and global keys. The keys are unique to the Cisco NX-OS device and are not shared with other Cisco NX-OS devices.

This command does not require a license.

**Examples** This example shows how to enable RADIUS fabric distribution:

switch# **configure terminal** switch(config)# **radius distribute**

This example shows how to disable RADIUS fabric distribution:

switch# **configure terminal** switch(config)# **no radius distribute**

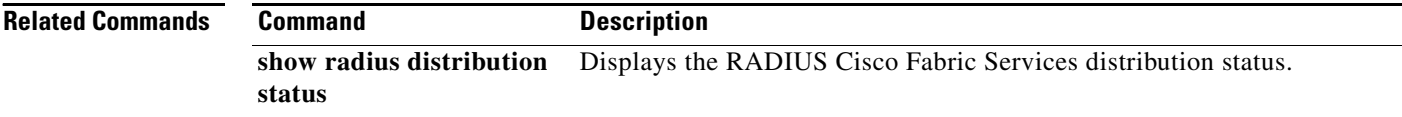

## **radius-server deadtime**

To configure the dead-time interval for all RADIUS servers on a Cisco NX-OS device, use the **radius-server deadtime** command. To revert to the default, use the **no** form of this command.

**radius-server deadtime** *minutes*

**no radius-server deadtime** *minutes*

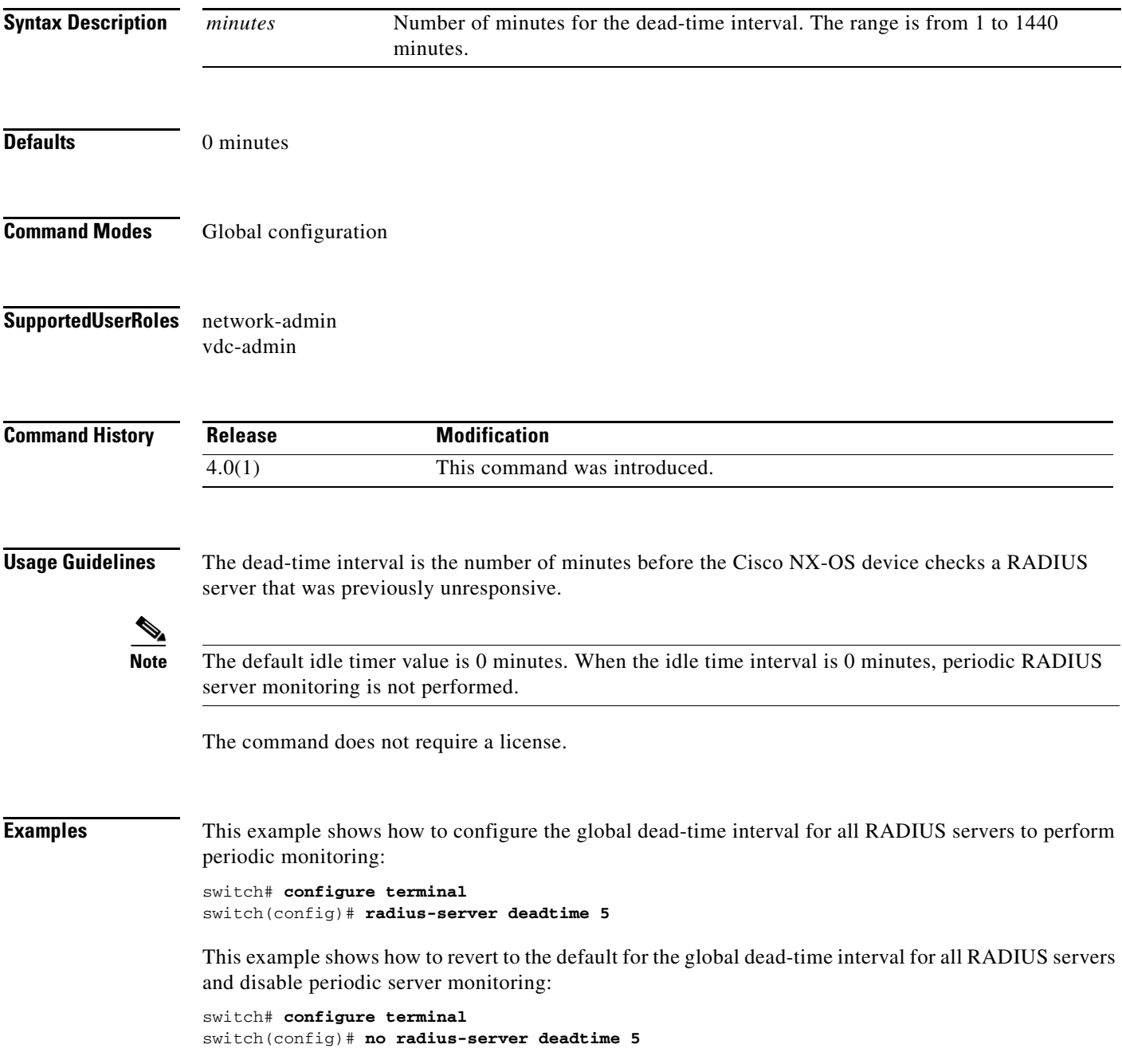

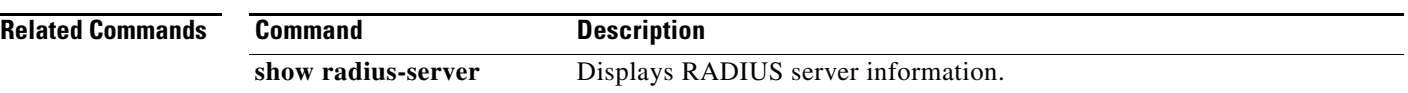

## **radius-server directed-request**

To allow users to send authentication requests to a specific RADIUS server when logging in, use the **radius-server directed request** command. To revert to the default, use the **no** form of this command.

**radius-server directed-request**

**no radius-server directed-request**

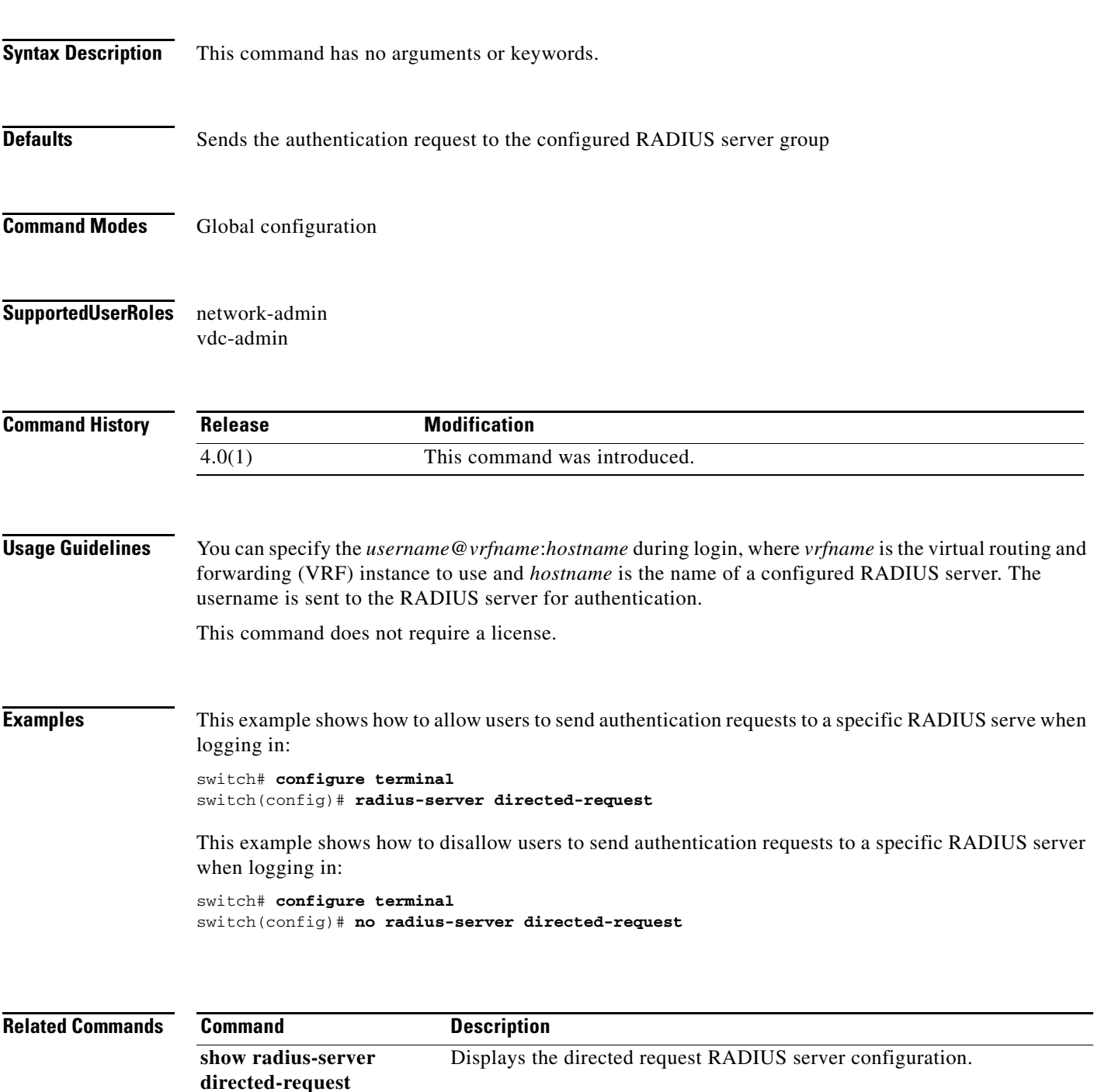

 $\Gamma$ 

## **radius-server host**

To configure RADIUS server parameters, use the **radius-server host** command. To revert to the default, use the **no** form of this command.

**radius-server host** {*hostname | ipv4-address | ipv6-address*} [**key** [**0** | **7**] *shared-secret* [**pac**]] [**accounting**] [**acct-port** *port-number*] [**auth-port** *port-number*] [**authentication**] [**retransmit** *count*] [**test** {**idle-time** *time* | **password** *password* | **username** *name*}] [**timeout** *seconds* [**retransmit** *count*]]

**no radius-server host** {*hostname | ipv4-address | ipv6-address*} [**key** [**0** | **7**] *shared-secret* [**pac**]] [**accounting**] [**acct-port** *port-number*] [**auth-port** *port-number*] [**authentication**] [**retransmit** *count*] [**test** {**idle-time** *time* | **password** *password* | **username** *name*}] [**timeout** *seconds* [**retransmit** *count*]]

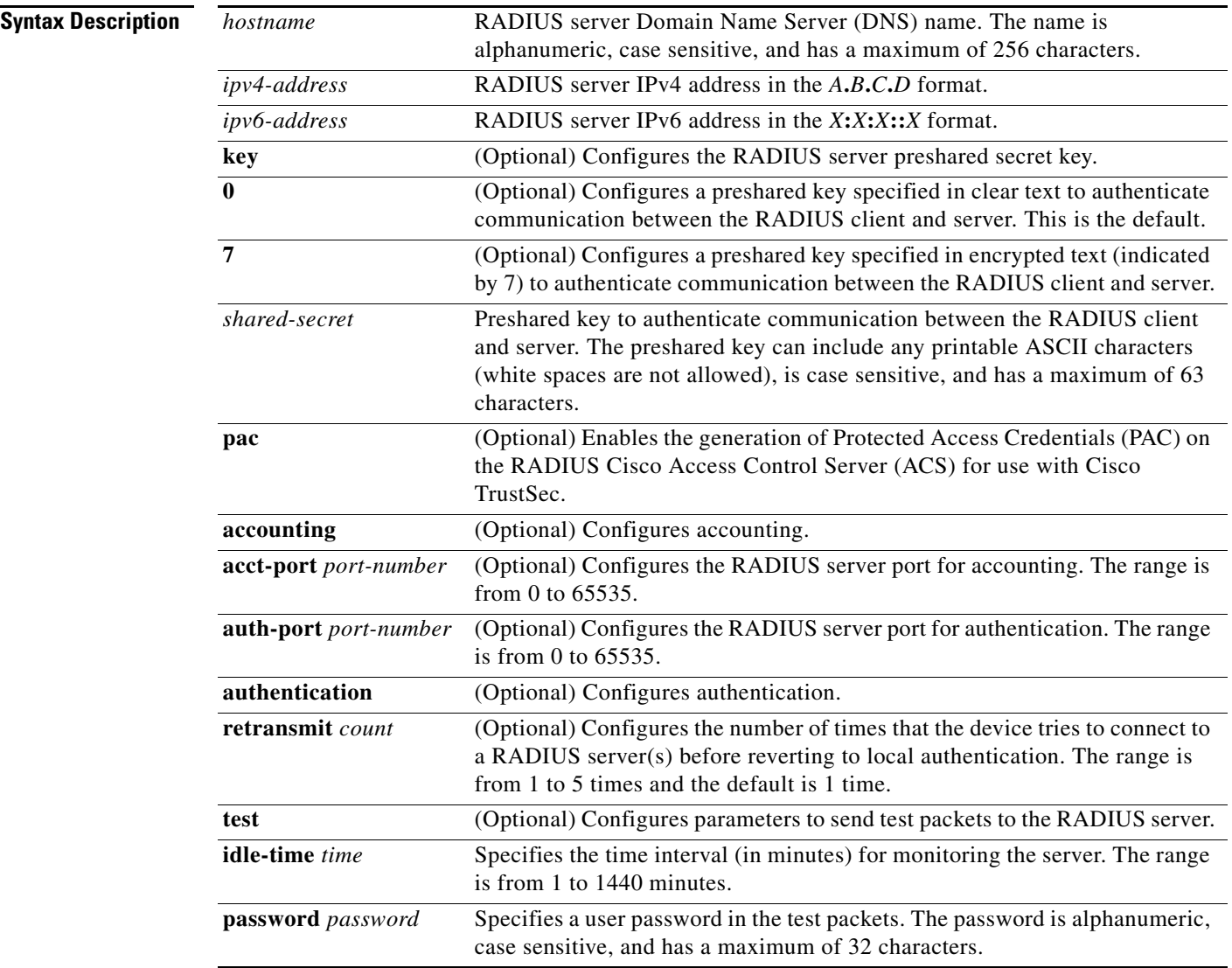

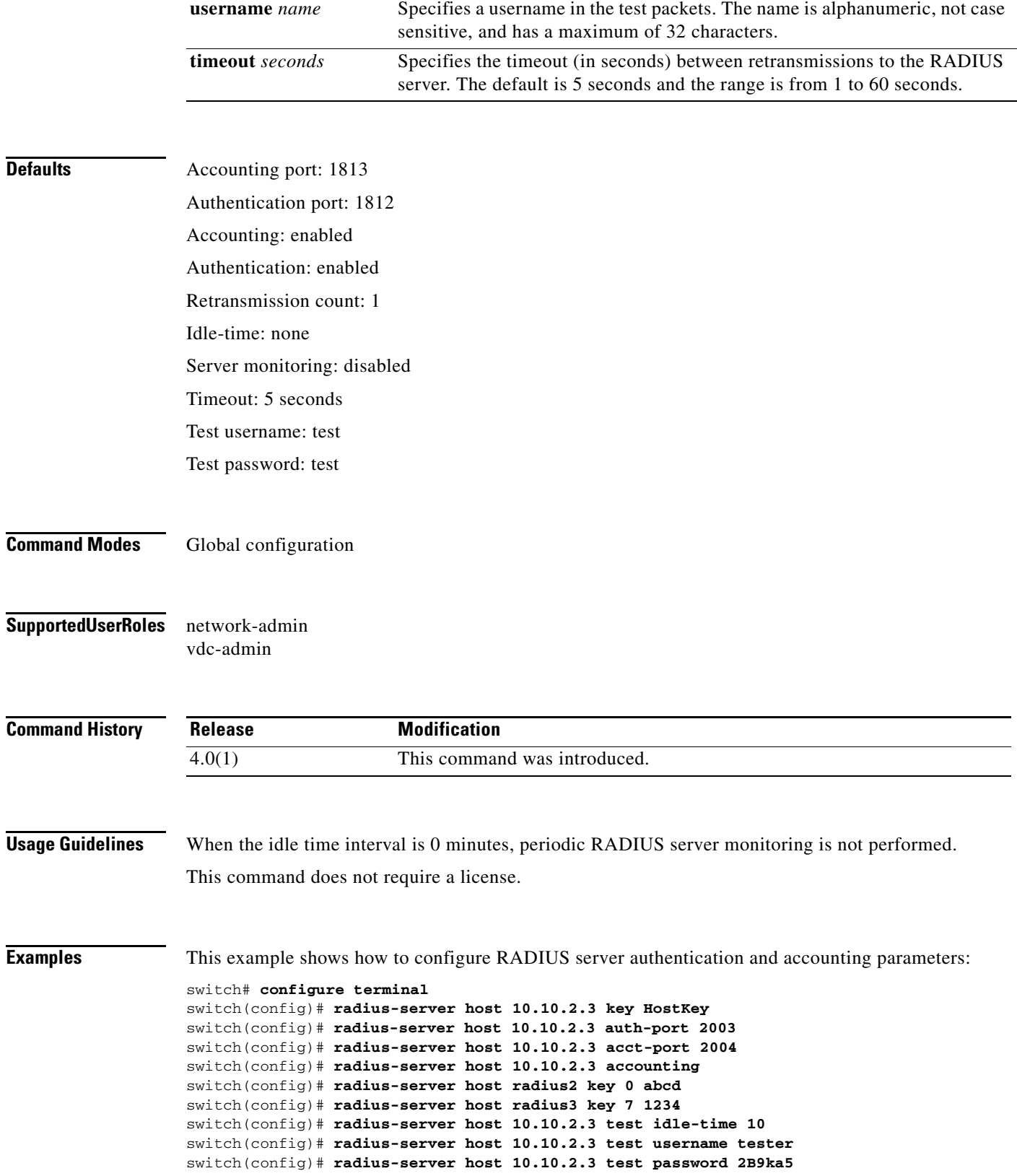

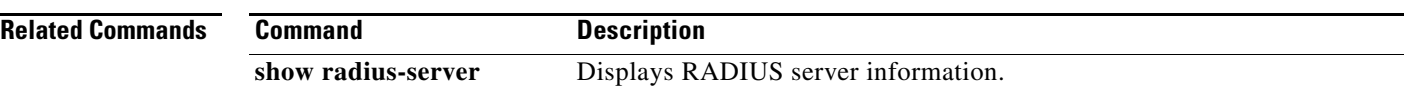

# **radius-server key**

To configure a RADIUS shared secret key, use the **radius-server key** command. To remove a configured shared secret, use the **no** form of this command.

**radius-server key** [**0** | **6** | **7**] *shared-secret*

**no radius-server key** [**0** | **6** | **7**] *shared-secret*

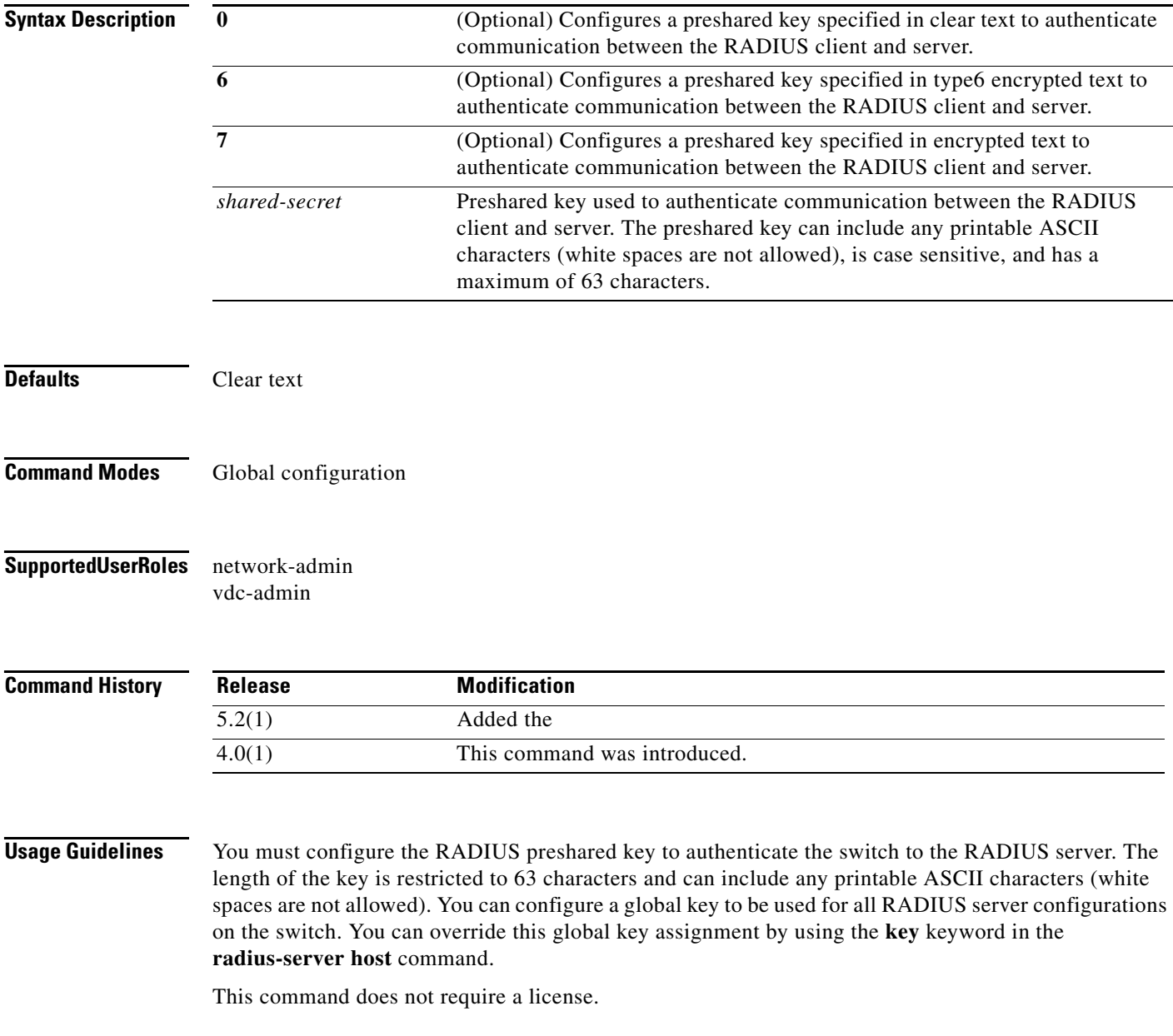

**Examples** This example shows how to provide various scenarios to configure RADIUS authentication:

```
switch# configure terminal
switch(config)# radius-server key AnyWord
switch(config)# radius-server key 0 AnyWord 
switch(config)# radius-server key 7 public pac
```
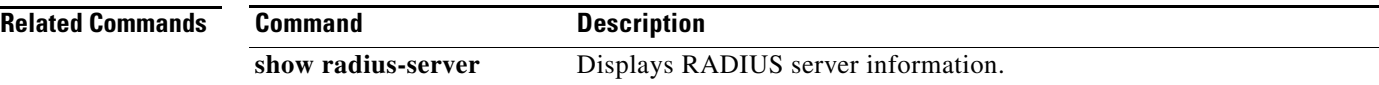

## **radius-server retransmit**

To specify the number of times that the device should try a request with a RADIUS server, use the **radius-server retransmit** command. To revert to the default, use the **no** form of this command.

**radius-server retransmit** *count*

**no radius-server retransmit** *count*

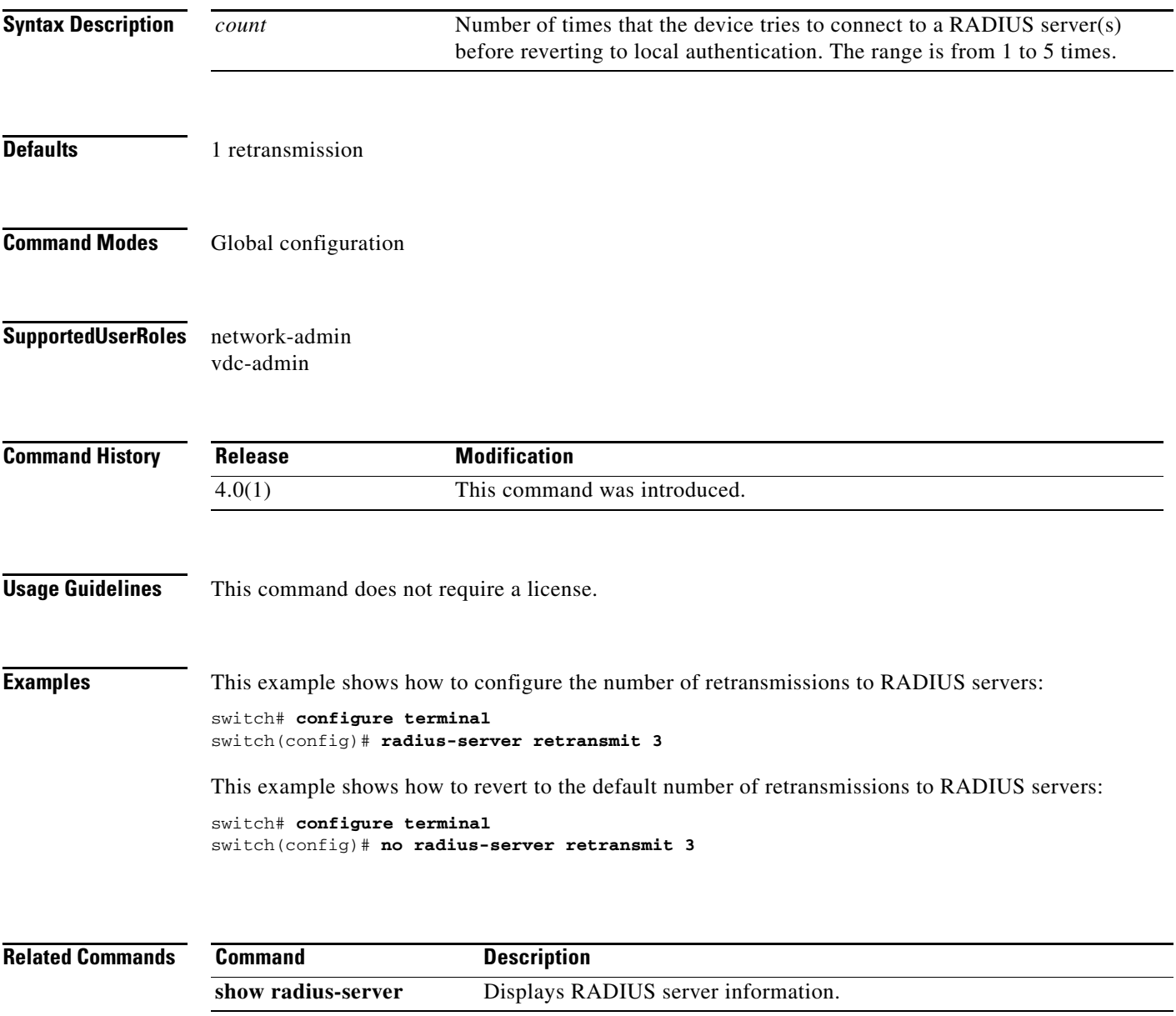

## **radius-server test**

To monitor the availability of all RADIUS servers without having to configure the test parameters for each server individually, use the **radius-server test** command. To disable this configuration, use the **no** form of this command.

**radius-server test** {**idle-time** *time* | **password** *password* | **username** *name*}

**no radius-server test** {**idle-time** *time* | **password** *password* | **username** *name*}

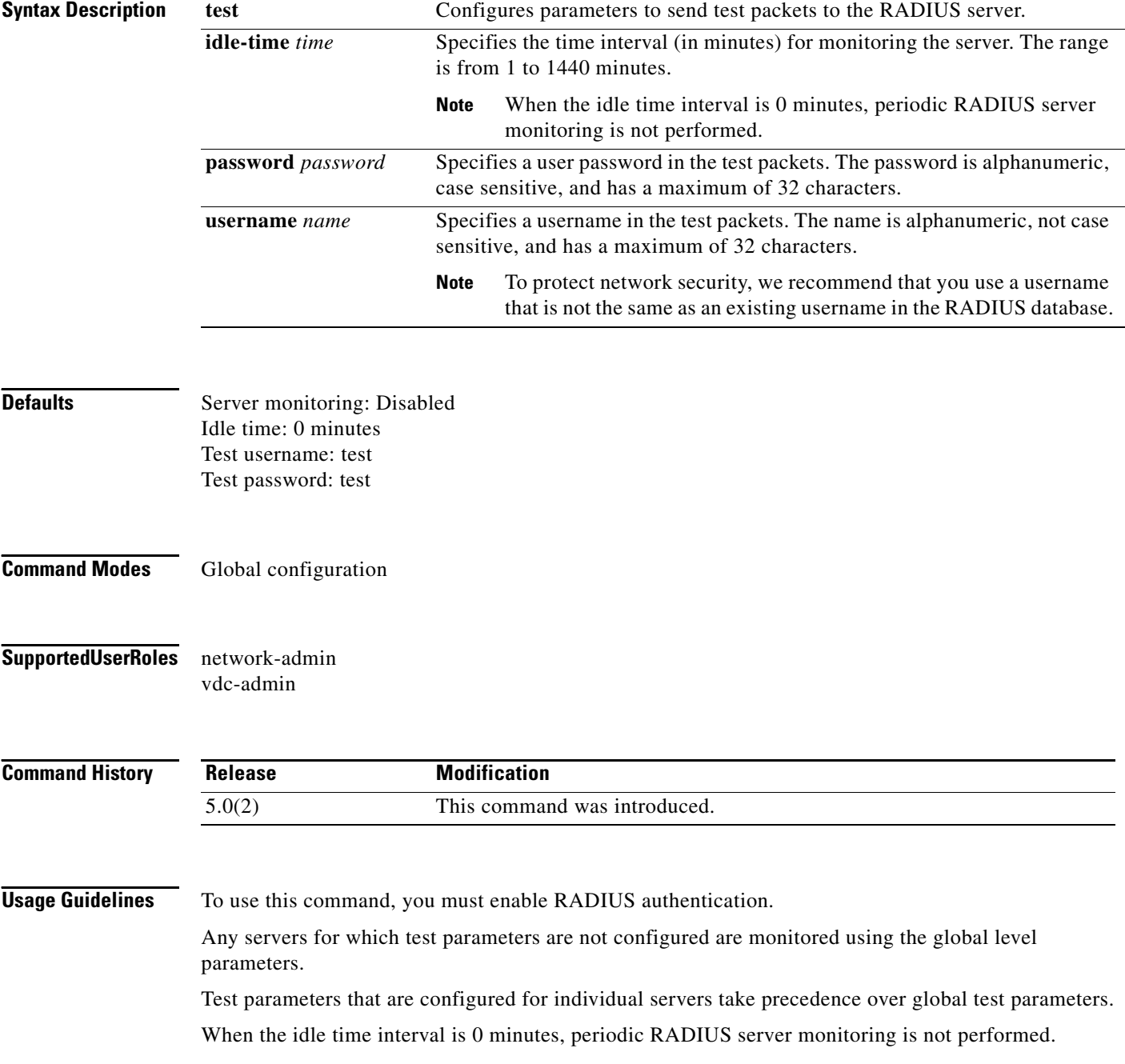

This command does not require a license.

**Examples** This example shows how to configure the parameters for global RADIUS server monitoring: switch# **configure terminal**

switch(config)# **radius-server test username user1 password Ur2Gd2BH idle-time 3**

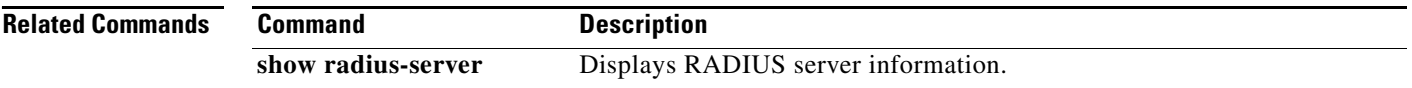

## **radius-server timeout**

To specify the time between retransmissions to the RADIUS servers, use the **radius-server timeout**  command. To revert to the default, use the **no** form of this command.

**radius-server timeout** *seconds*

**no radius-server timeout** *seconds*

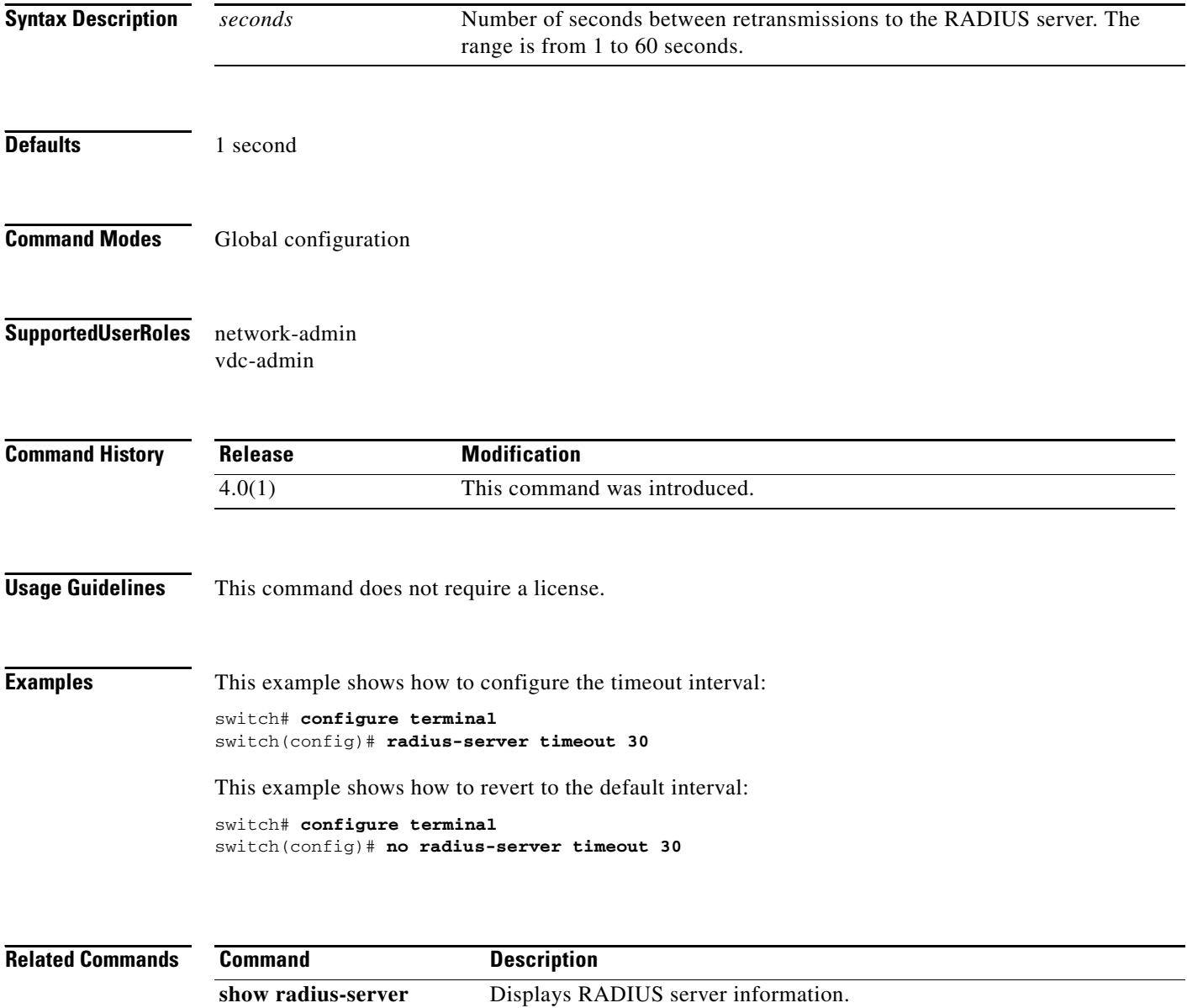

## **range**

To specify a range of ports as a group member in an IP port object group, use the **range** command. To remove a port range group member from port object group, use the **no** form of this command.

[*sequence-number*] **range** *starting-port-number ending-port-number*

**no** {*sequence-number* **| range** *starting-port-number ending-port-number*}

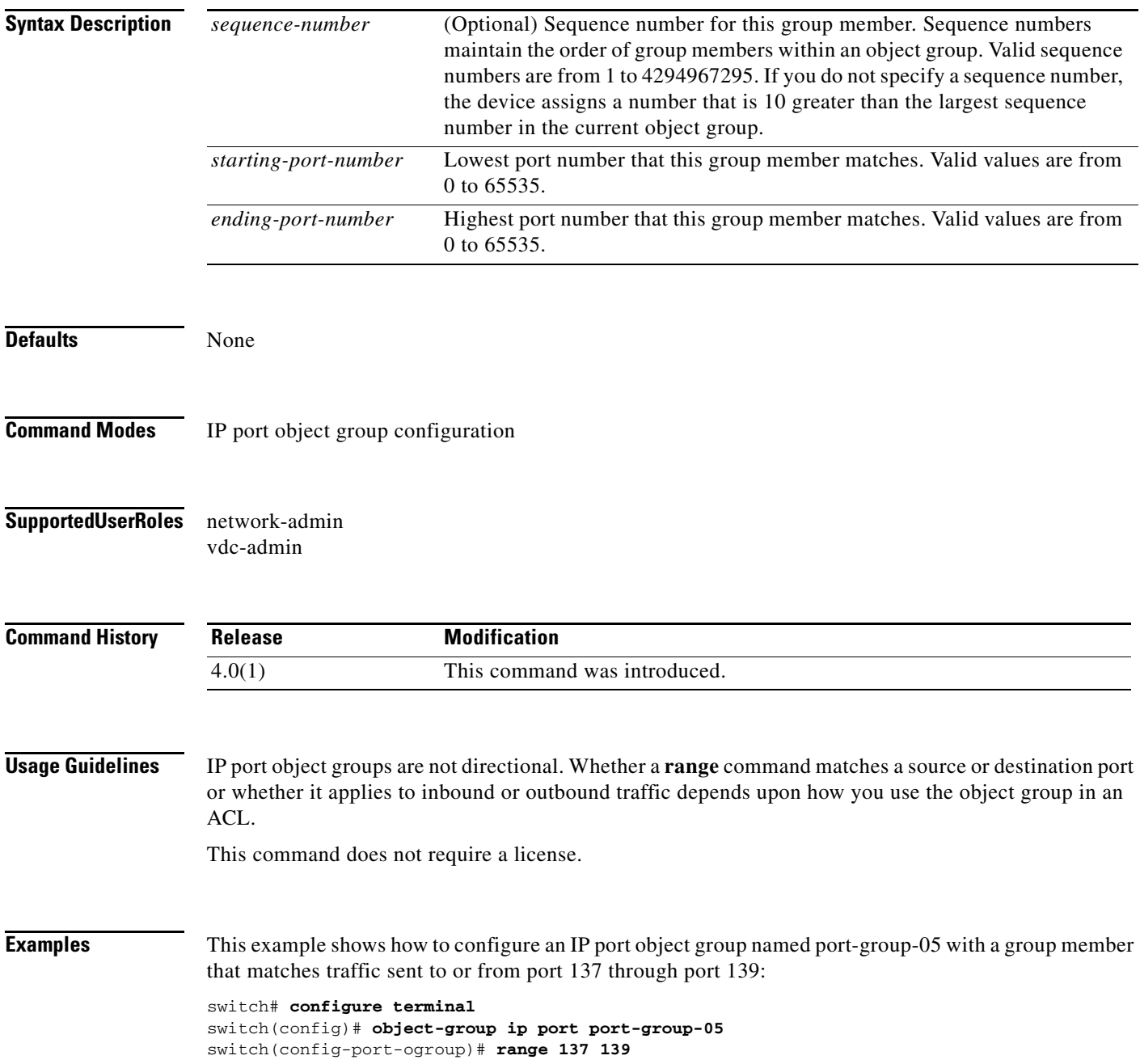

**range**

**Related Commands** 

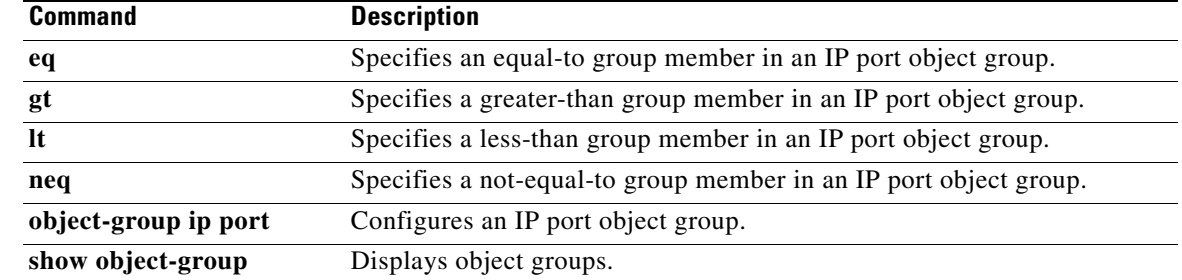

# **rate-limit cpu direction**

To configure rate limits globally on the device for packets that reach the supervisor module, use the **rate-limit cpu direction** command. To remove the rate limit configuration, use the **no** form of this command.

**rate-limit cpu direction** {**input** | **output** | **both**} **pps** *packets* **action log**

**no rate-limit cpu direction** {**input** | **output** | **both**} **pps** *packets* **action log**

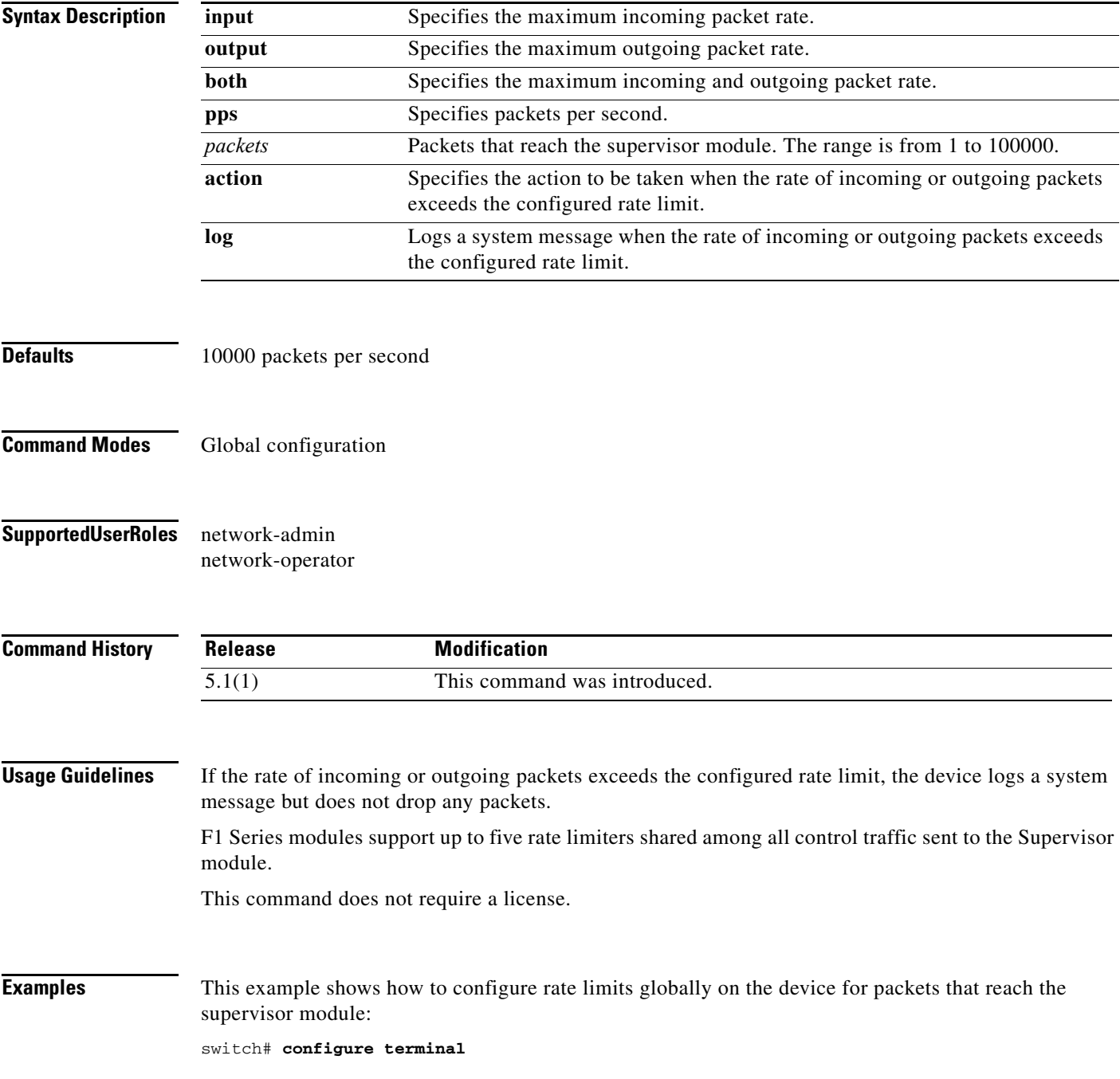

switch(config)# **rate-limit cpu direction both pps 10000 action log** switch(config)#

This example shows how to remove the global rate limit configuration:

```
witch# configure terminal
switch(config)# no rate-limit cpu direction both pps 10000 action log
switch(config)#
```
#### **Related Commands Command Description show system internal pktmgr internal control sw-rate-limit** Displays the inband and outband global rate limit configuration for packets that reach the supervisor module.

**Cisco Nexus 7000 Series NX-OS Security Command Reference**

## **remark**

To enter a comment into an IPv4, IPv6, or MAC access control list (ACL), use the **remark** command. To remove a **remark** command, use the **no** form of this command.

[*sequence-number*] **remark** *remark*

**no** {*sequence-number* **| remark** *remark*}

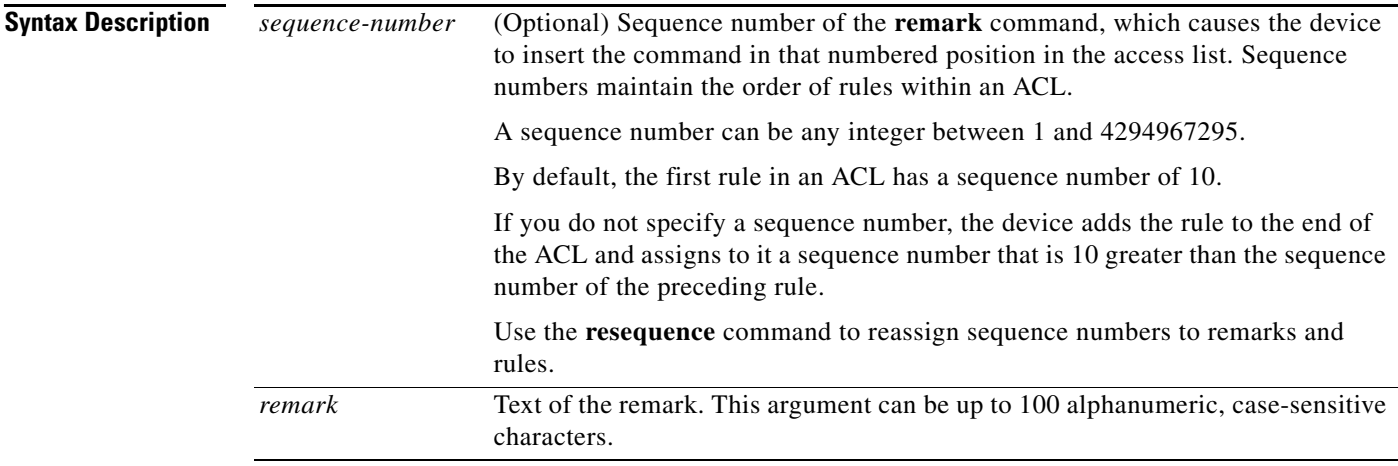

**Defaults** No ACL contains a remark by default.

**Command Modes** IP access-list configuration IPv6 access-list configuration MAC access-list configuration

**Supported User Roles** network-admin vdc-admin

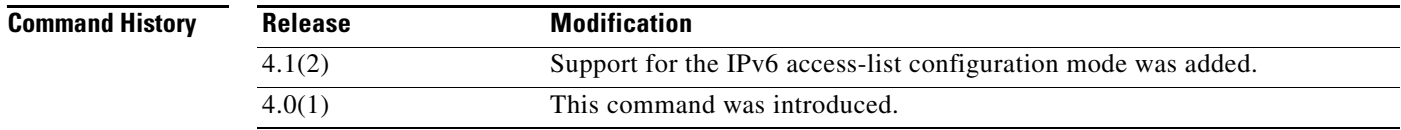

 **OL-23371-02**

Г

**Usage Guidelines** This command does not require a license.

The *remark* argument can be up to 100 characters. If you enter more than 100 characters for the *remark* argument, the device accepts the first 100 characters and drops any additional characters.

**remark**

#### **remark**

#### *Send document comments to nexus7k-docfeedback@cisco.com.*

**Examples** This example shows how to create a remark in an IPv4 ACL and display the results:

```
switch# configure terminal
switch(config)# ip access-list acl-ipv4-01
switch(config-acl)# 100 remark this ACL denies the marketing department access to the lab
switch(config-acl)# show access-list acl-ipv4-01
```
IP access list acl-ipv4-01 100 remark this ACL denies the marketing department access to the lab ciscobox(config-acl)#

#### **Related Commands**

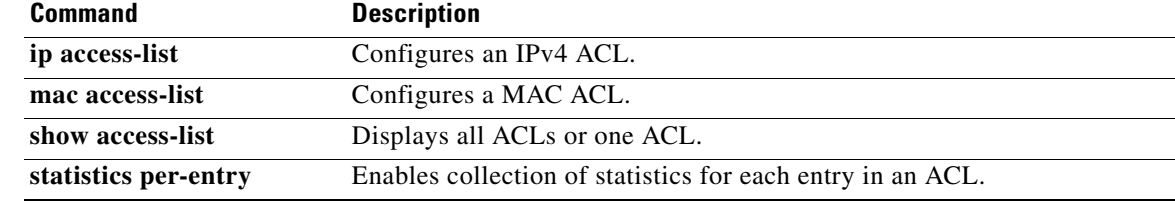

# **replay-protection**

To enable the data-path replay protection feature for Cisco TrustSec authentication on an interface, use the **replay-protection** command. To disable the data-path replay protection feature, use the **no** form of this command.

**replay-protection**

**no replay-protection**

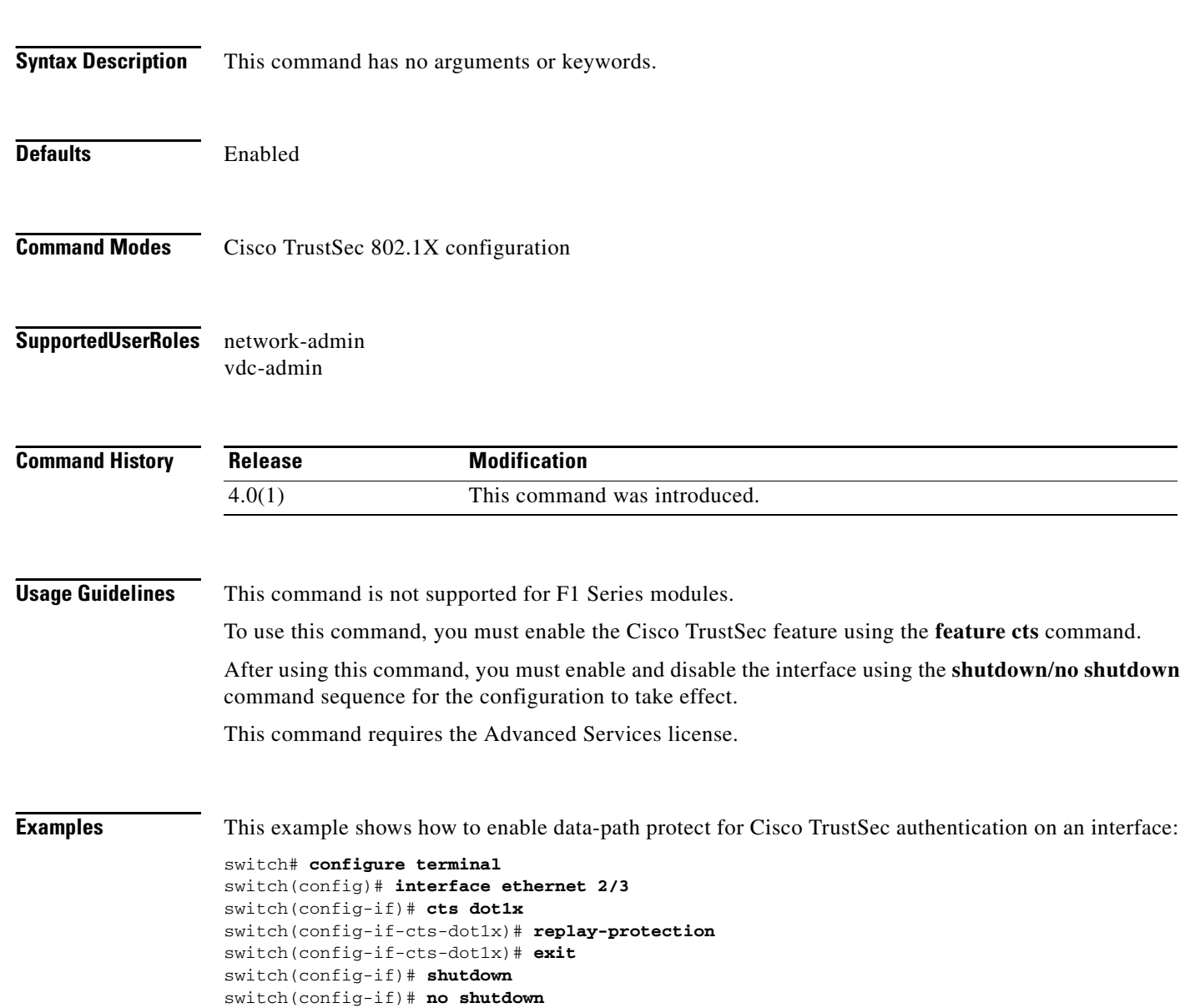

This example shows how to disable data-path protect for Cisco TrustSec authentication on an interface:

```
switch# configure terminal
switch(config)# interface ethernet 2/3
switch(config-if)# cts dot1x
switch(config-if-cts-dot1x)# no replay-protection
switch(config-if-cts-dot1x)# exit
switch(config-if)# shutdown
switch(config-if)# no shutdown
```
#### **Related Commands**

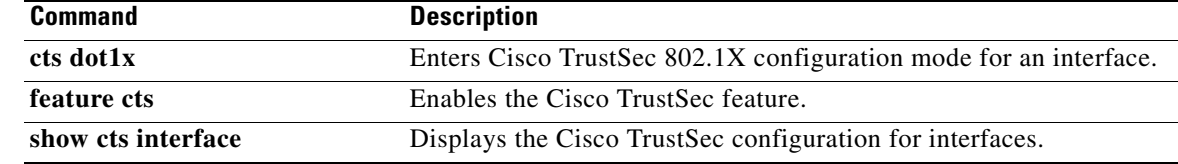

## **resequence**

To reassign sequence numbers to all rules in an access control list (ACL) or a time range, use the **resequence** command.

**resequence** *access-list-type* **access-list** *access-list-name starting-sequence-number increment*

**resequence time-range** *time-range-name starting-sequence-number increment*

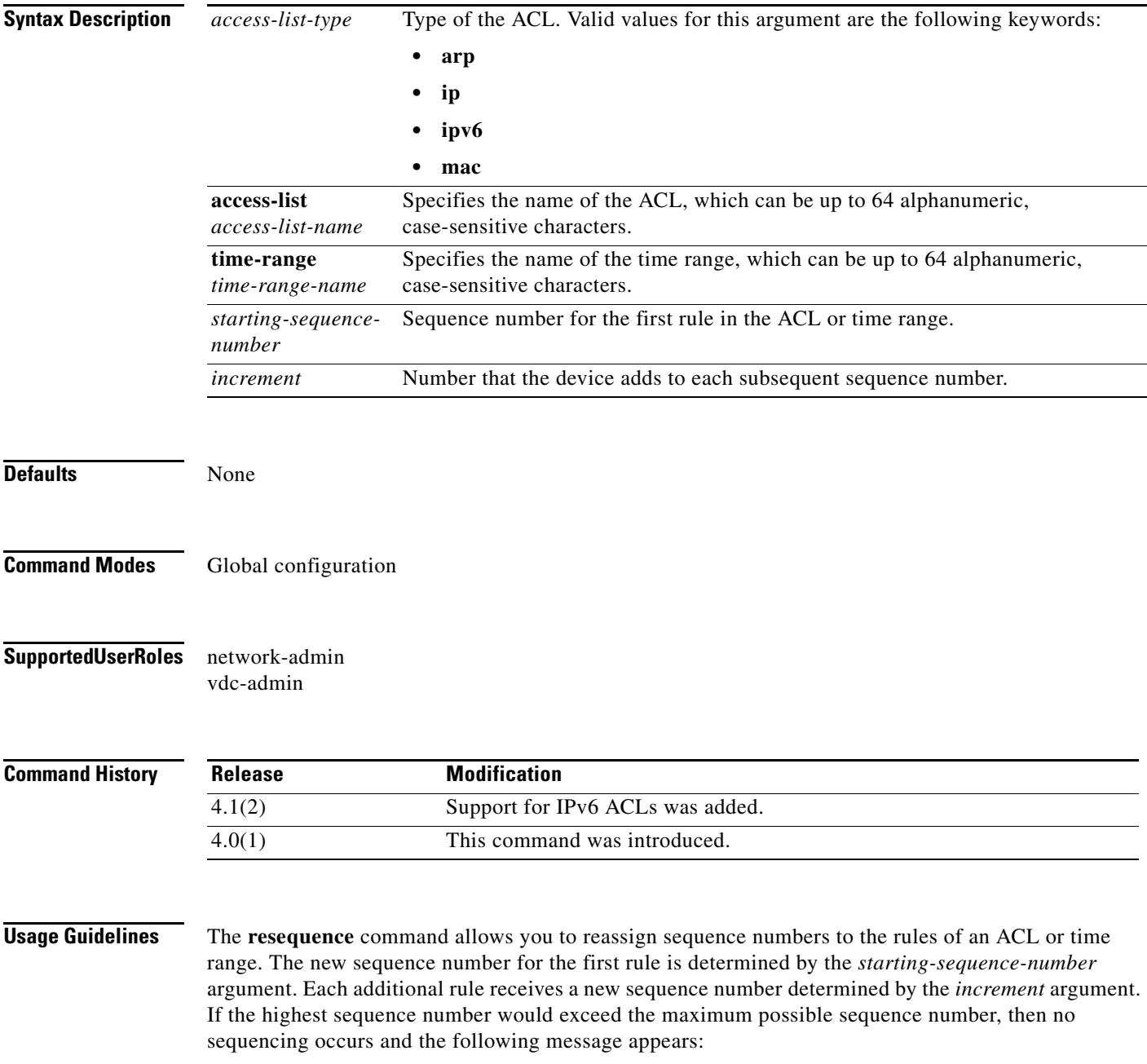

ERROR: Exceeded maximum sequence number.

 $\Gamma$ 

The maximum sequence number is 4294967295.

This command does not require a license.

**Examples** This example shows how to resequence an IPv4 ACL named ip-acl-01 with a starting sequence number of 100 and an increment of 10, using the **show ip access-lists** command to verify sequence numbering before and after the use of the **resequence** command:

> switch# **configure terminal** switch(config)# **show ip access-lists ip-acl-01** IP access list ip-acl-01 7 permit tcp addrgroup lab-machines any 10 permit udp addrgroup lab-machines any 13 permit icmp addrgroup lab-machines any 17 deny igmp any any switch(config)# **resequence ip access-list ip-acl-01 100 10** switch(config)# **show ip access-lists ip-acl-01** IP access list ip-acl-01 100 permit tcp addrgroup lab-machines any 110 permit udp addrgroup lab-machines any 120 permit icmp addrgroup lab-machines any 130 deny igmp any any

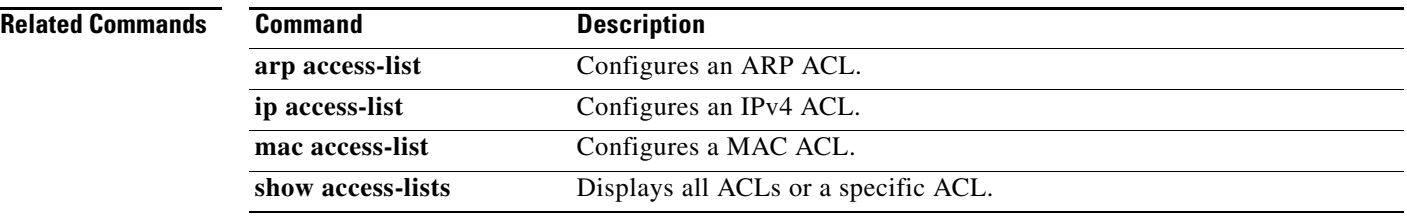

## **revocation-check**

To configure trustpoint revocation check methods, use the **revocation-check** command. To discard the revocation check configuration, use the **no** form of this command.

**revocation-check** {**crl** [**none**] | **none**}

**no revocation-check** {**crl** [**none**] | **none**}

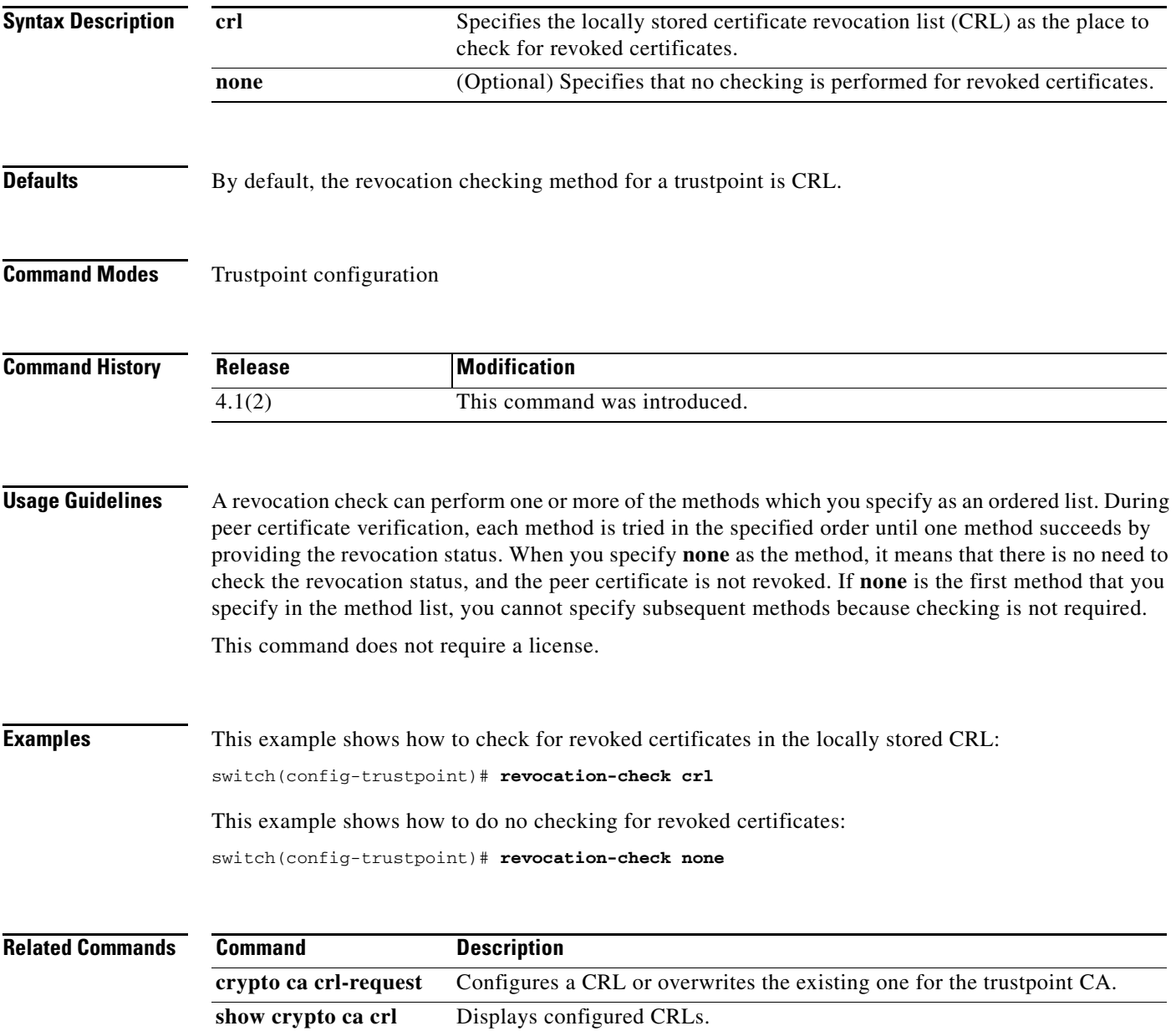

# **role abort**

To discard a user role Cisco Fabric Services distribution session in progress, use the **role abort**  command.

**role abort**

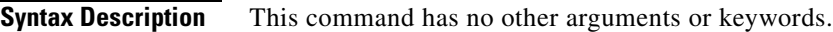

**Defaults** None

**Command Modes** Global configuration

**Supported User Roles** network-admin vdc-admin

**Command History Release Modification** 4.1(2) This command was introduced.

**Usage Guidelines** This command does not require a license.

**Examples** This example shows how to discard a user role Cisco Fabric Services distribution session in progress: switch# **configure terminal** switch(config)# **role abort**

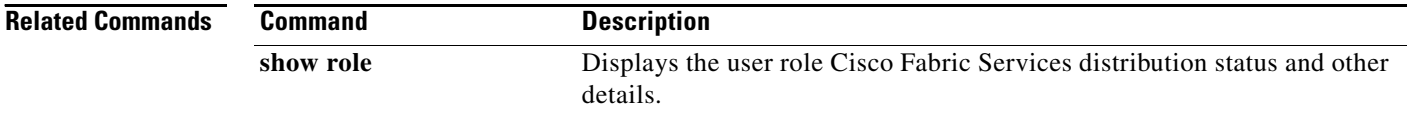

## **role commit**

To apply the pending configuration pertaining to the user role Cisco Fabric Services distribution session in progress in the fabric, use the **role commit** command.

**role commit**

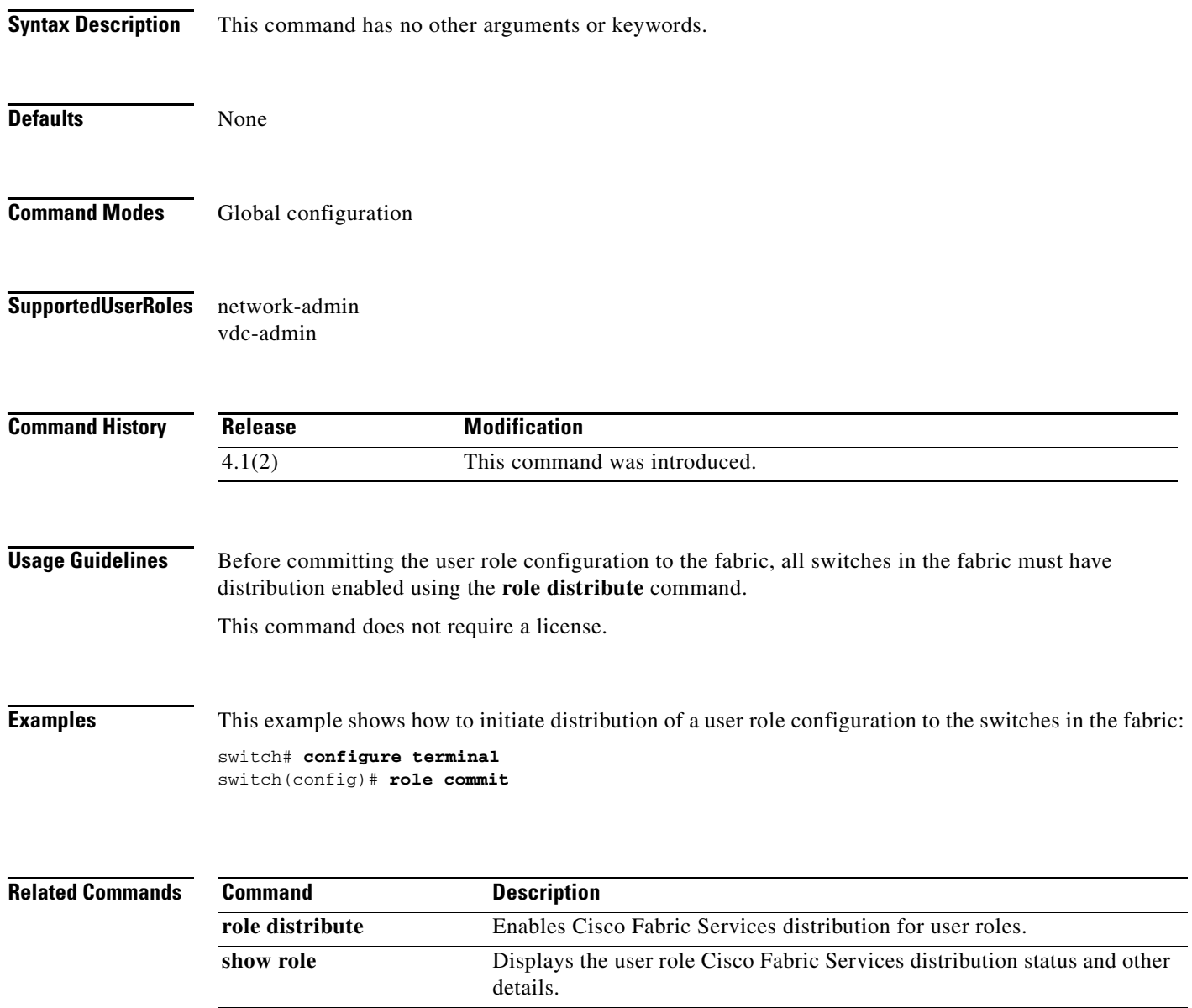

## **role distribute**

To enable Cisco Fabric Services distribution for user roles, use the **role distribute** command. To disable this feature, use the **no** form of the command.

**role distribute**

**no role distribute**

- **Syntax Description** This command has no other arguments or keywords.
- **Defaults** Disabled
- **Command Modes** Global configuration
- **Supported User Roles** network-admin vdc-admin

**Command History** Release **Modification** 4.1(2) This command was introduced.

**Usage Guidelines** This command does not require a license.

**Examples** This example shows how to enable role fabric distribution:

switch# **configure terminal** switch(config)# **role distribute**

This example shows how to disable role fabric distribution:

switch# **configure terminal** switch(config)# **no role distribute**

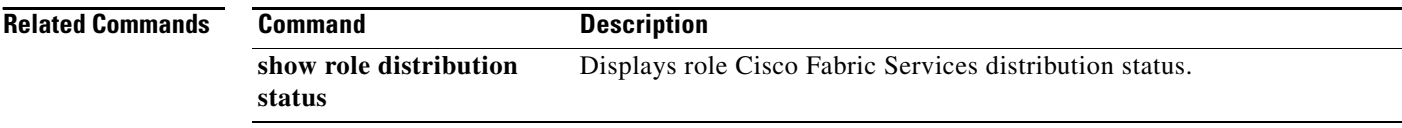

## **role feature-group name**

To create or specify a user role feature group and enter user role feature group configuration mode, use the **role feature-group name** command. To delete a user role feature group, use the **no** form of this command.

**role feature-group name** *group-name*

**no role feature-group name** *group-name*

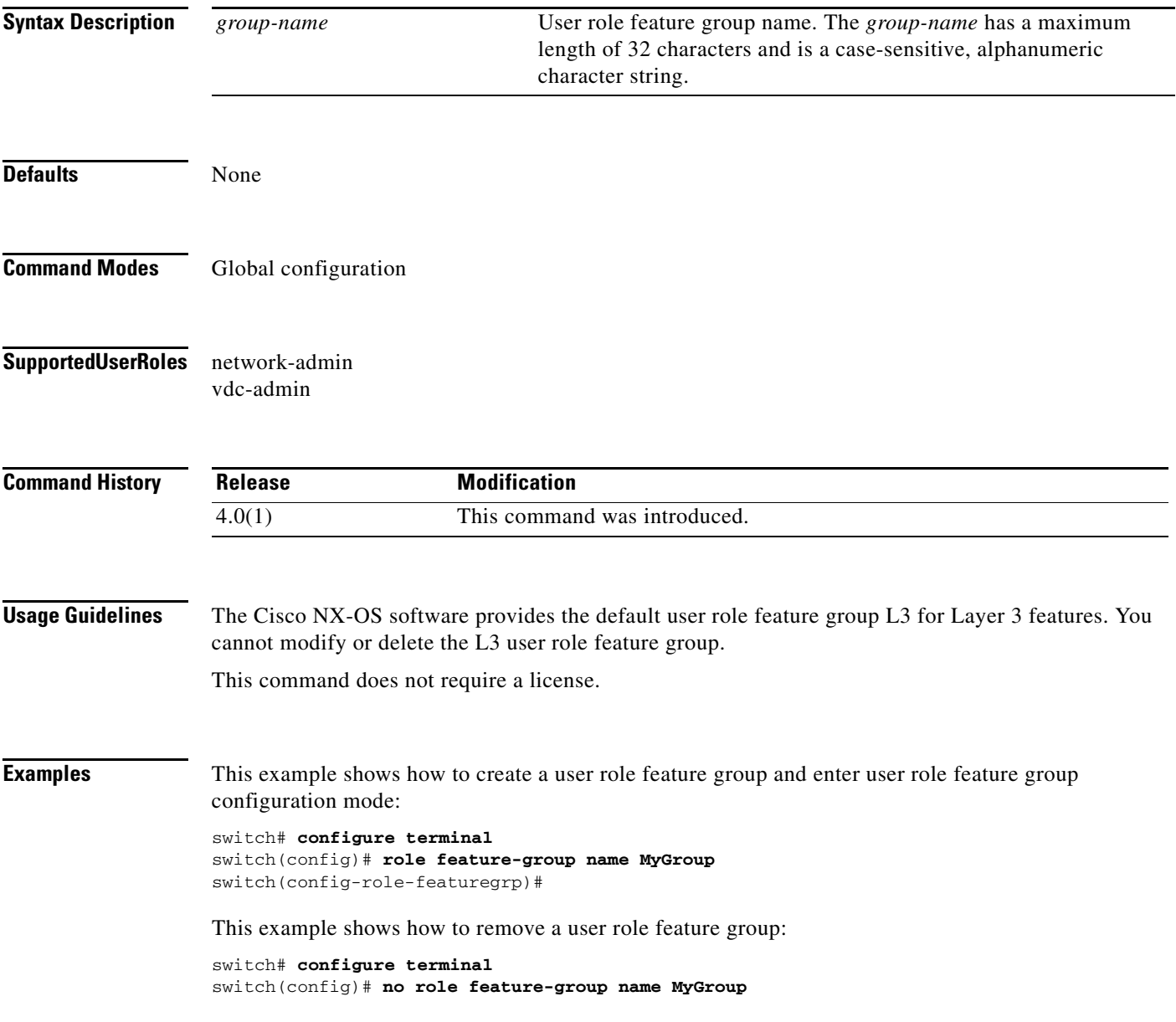

 $\Gamma$ 

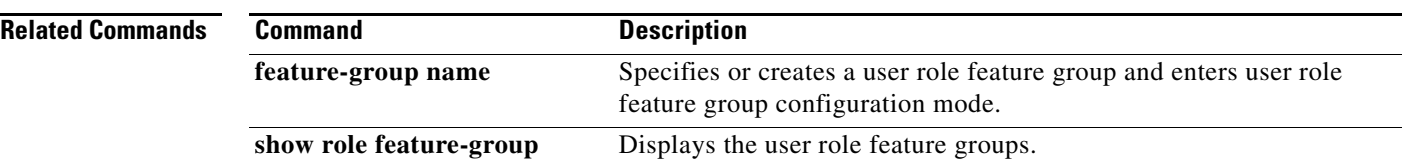

## **role name**

To create or modify a user role or privilege role and enter user role configuration mode, use the **role name** command. To delete a user role, use the **no** form of this command.

**role name** {*role-name* | **priv-***n*}

**no role name** {*role-name* | **priv-***n*}

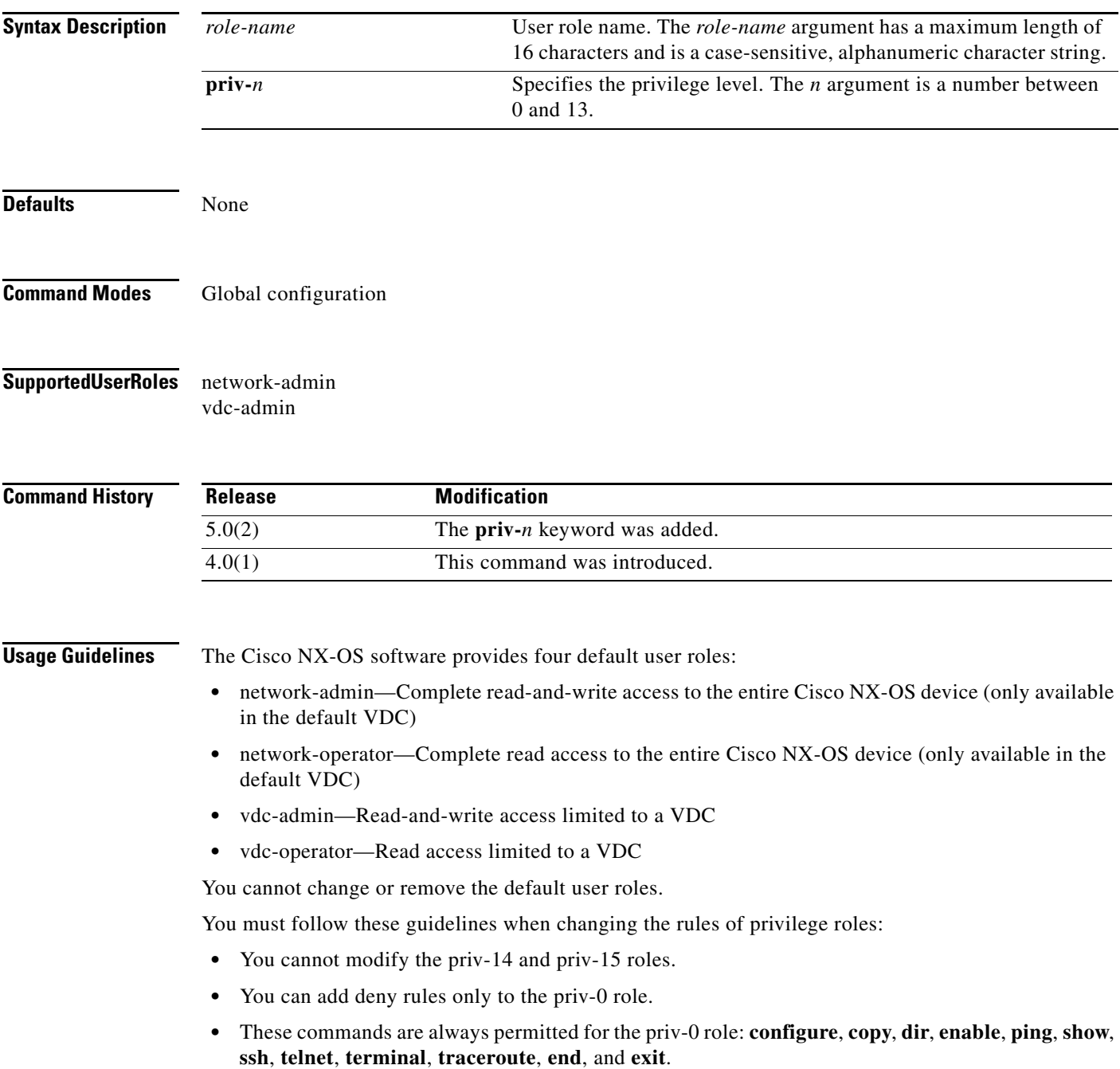

This command does not require a license.

**Examples** This example shows how to create a user role and enter user role configuration mode:

```
switch# configure terminal
switch(config)# role name MyRole
switch(config-role)#
```
This example shows how to remove a user role:

switch# **configure terminal** switch(config)# **no role name MyRole**

This example shows how to enable privilege level 5 for users:

switch# **configure terminal** switch(config)# **role name priv-5** switch(config-role)#

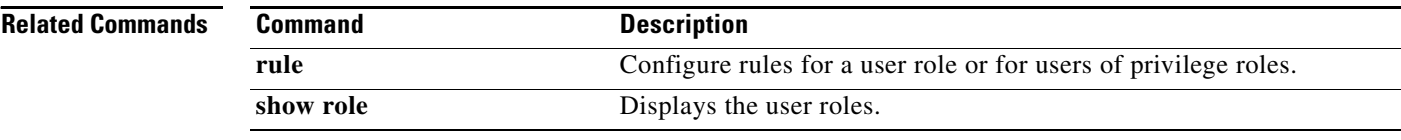

## **rsakeypair**

To configure and associate the RSA key pair details to a trustpoint, use the **rsakeypair** command. To disassociate the RSA key pair from the trustpoint, use the **no** form of this command.

**rsakeypair** *key-pair-label* [*key-pair-size*]

**no rsakeypair** *key-pair-label* [*key-pair-size*]

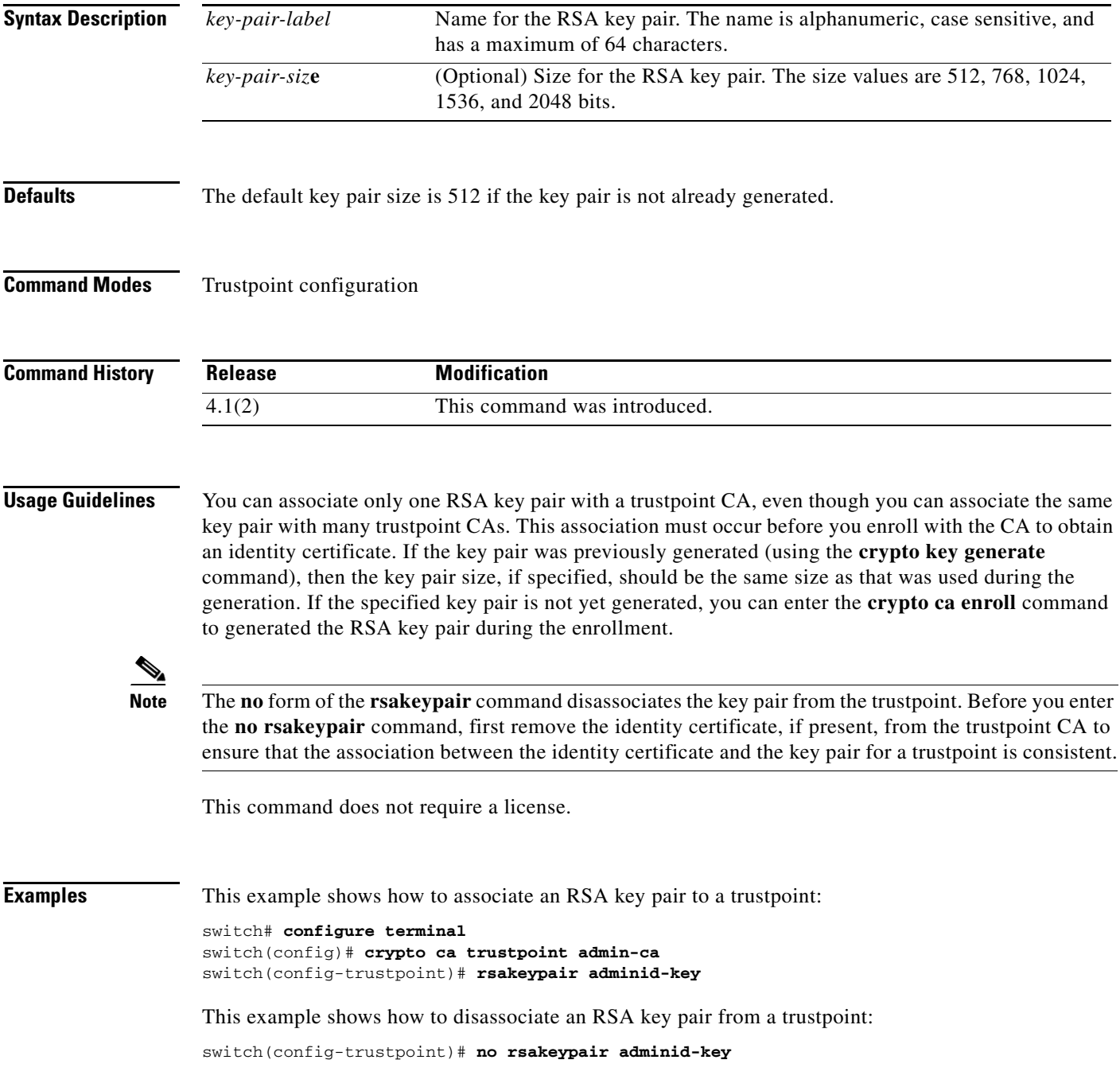

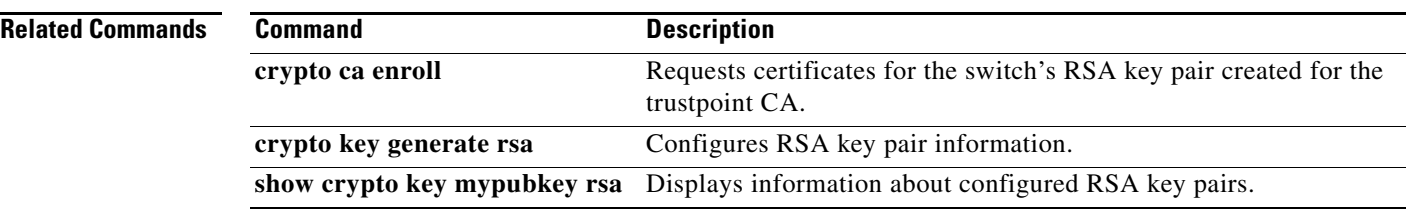

## **rule**

To configure rules for a user role or for users of privilege roles, use the **rule** command. To delete a rule, use the **no** form of this command.

**rule** *number* {**deny** | **permit**} {**command** *command-string* | {**read** | **read-write**} [**feature** *feature-name* | **feature-group** *group-name*]}

**no rule** *number*

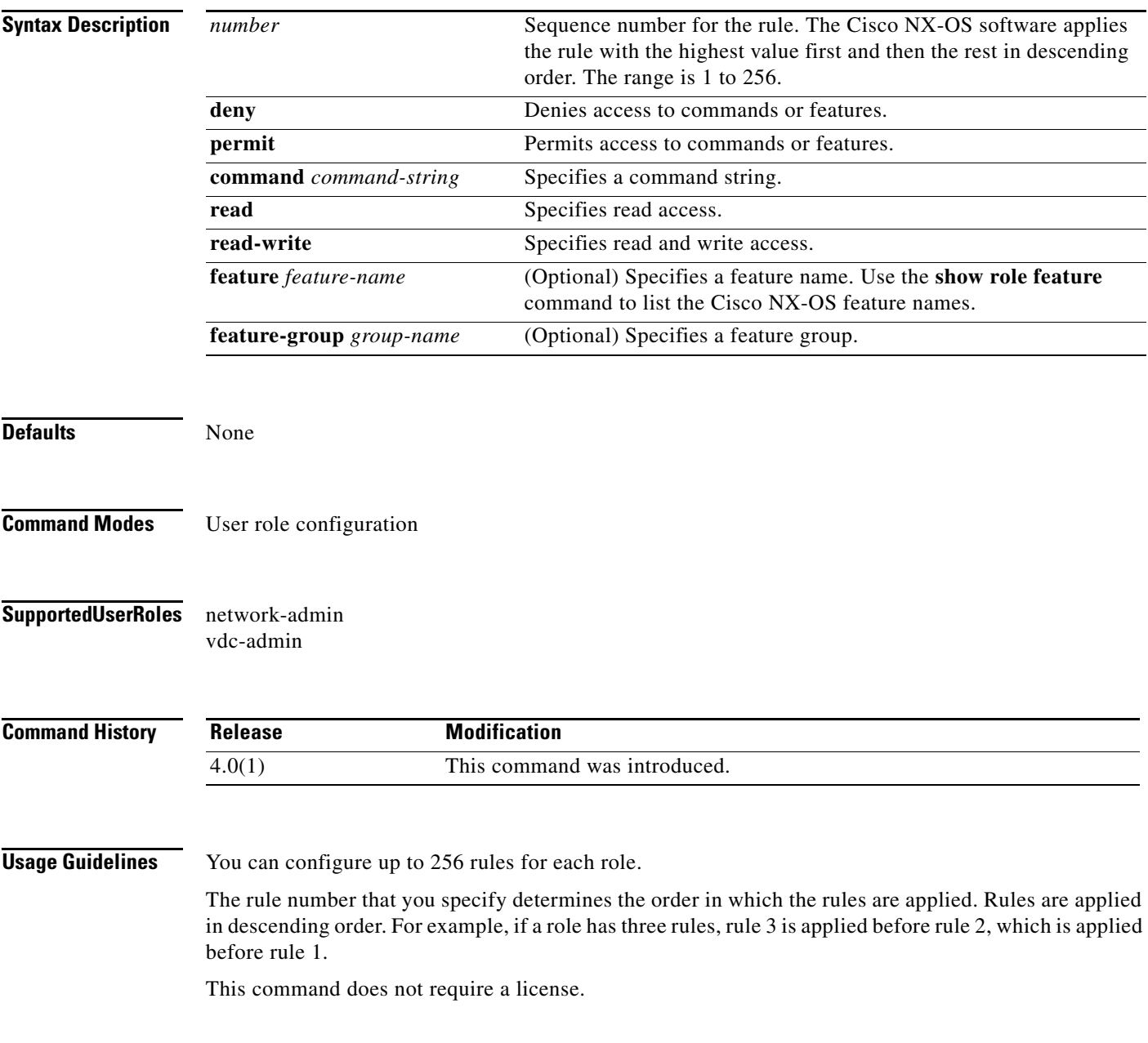

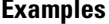

This example shows how to add rules to a user role:

```
switch# configure terminal
switch(config)# role MyRole
switch(config-role)# rule 1 deny command clear users
switch(config-role)# rule 1 permit read-write feature-group L3
```
This example shows how to remove rule from a user role:

switch# **configure terminal** switch(config)# **role MyRole** switch(config-role)# **no rule 10**

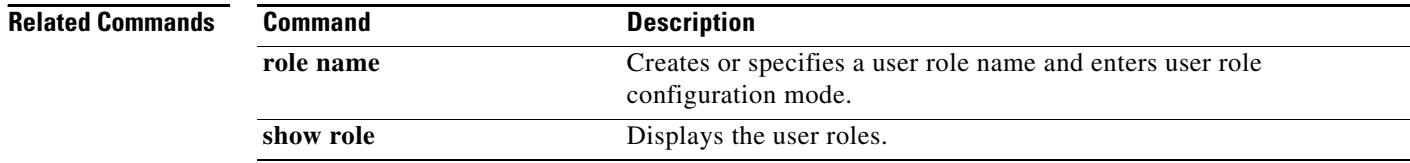